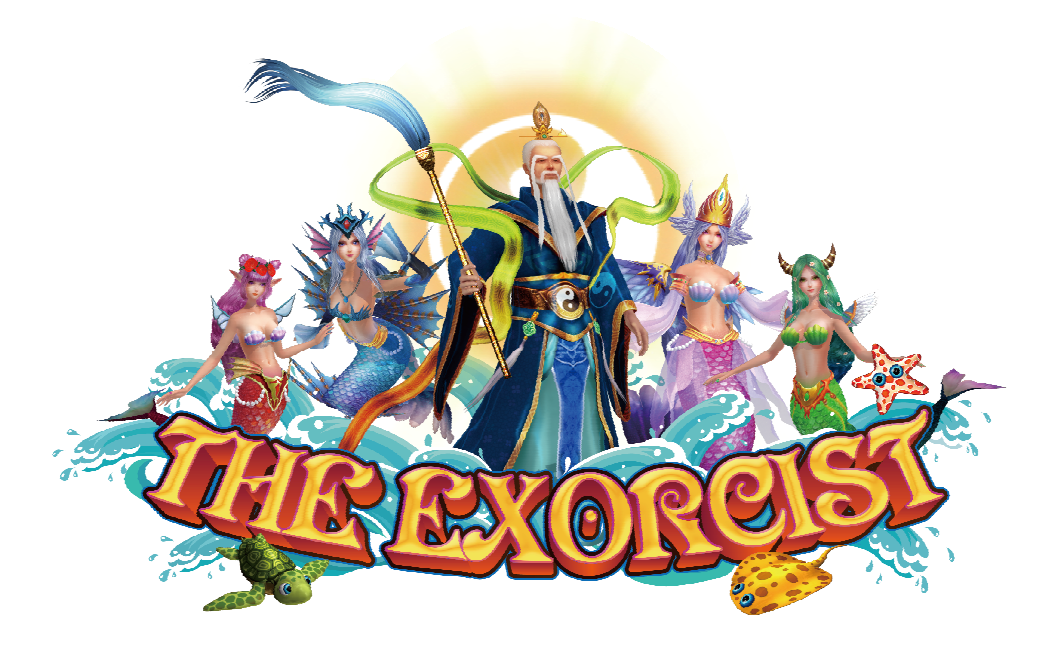

# **User's Manual**

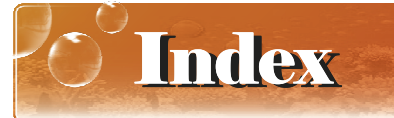

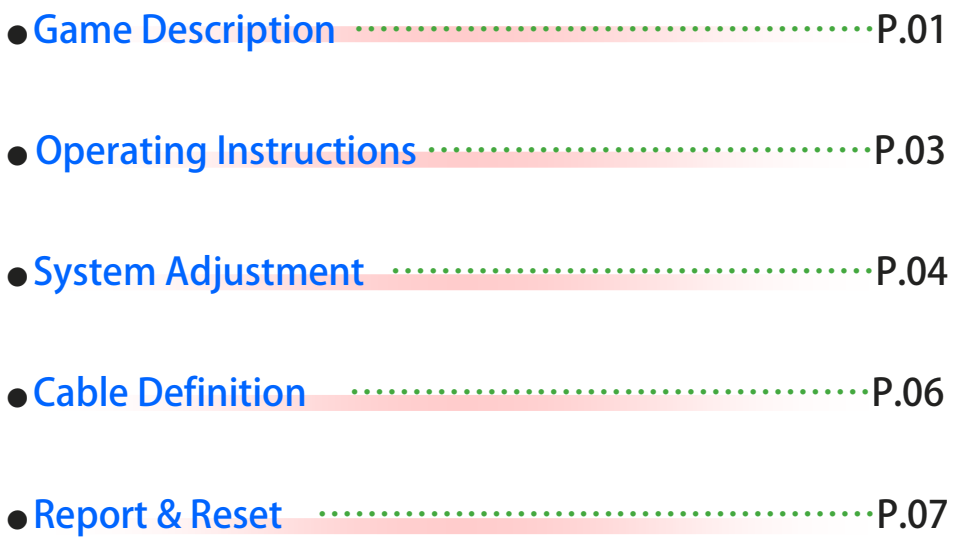

Game Description

#### $\sqrt{\sqrt{2}}$  (Game play instructions)

**《THE EXORCIST》Based on the marine fishing theme of the plane LCD monitor — lottery-type game, the game uses a high-definition screen design, support 2 / 3 / 4 / 6 / 8 /10 while online games. 19 different types of fish, 5 kinds of powerful**  special weapons, a clear definition and detailed undersea scene. It' s the most **popular game machine in your Game center.**

#### **XIGame Features Description**

#### ▶ **Special item—Floating in the field. Attack them to release special power!!**

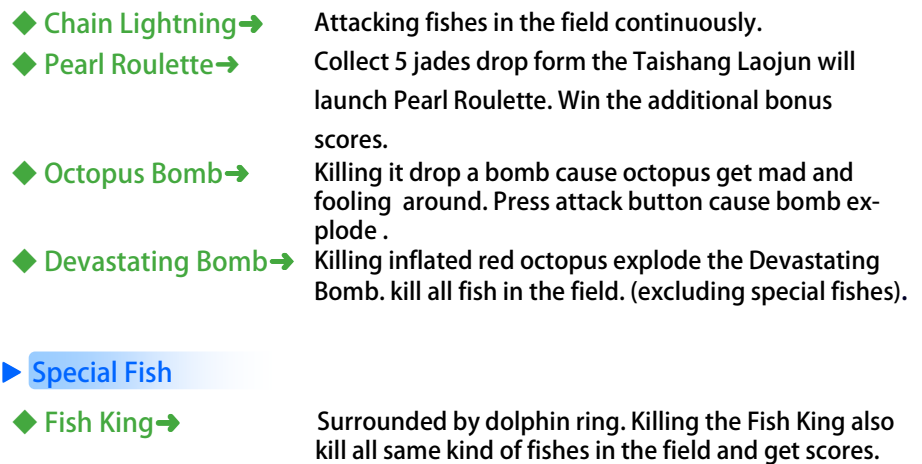

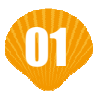

### Game Description

#### **Alodds Table**

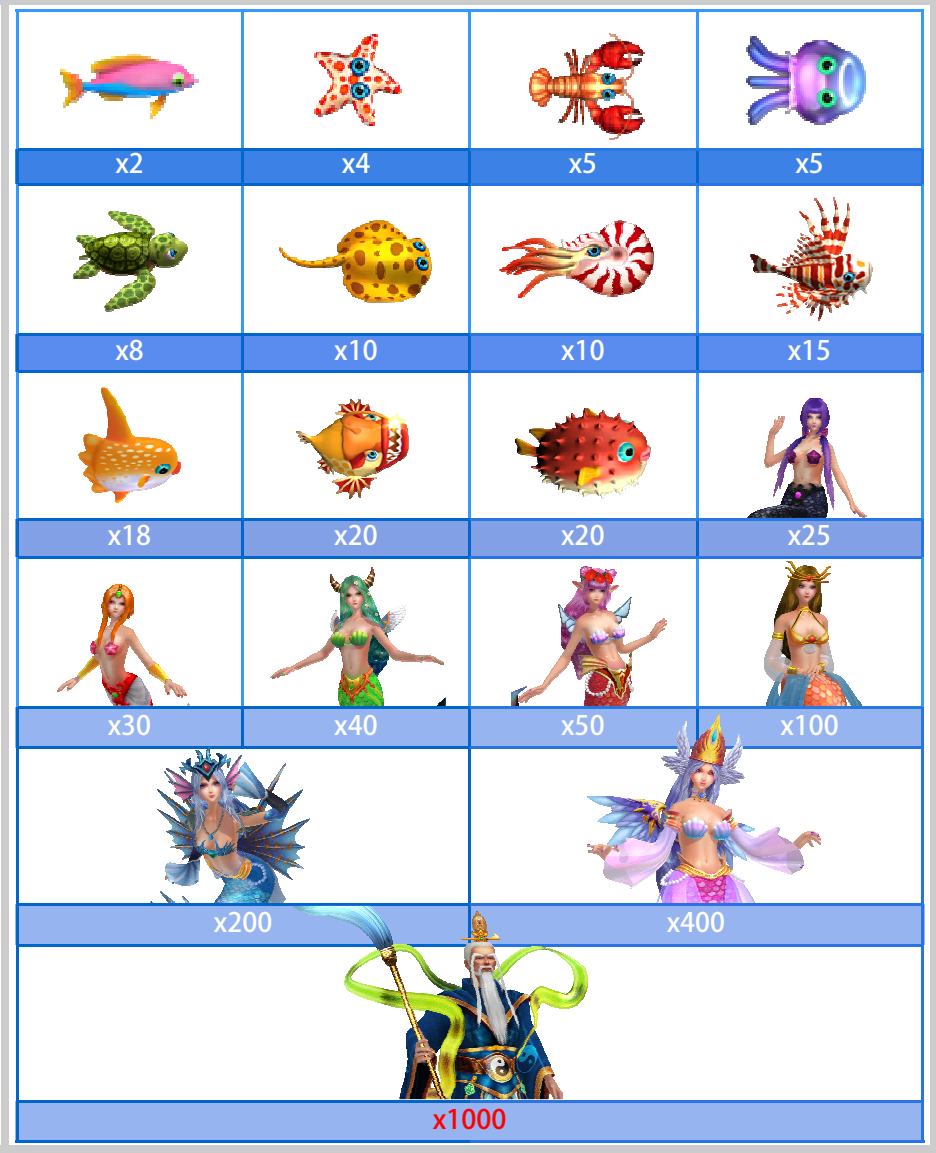

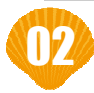

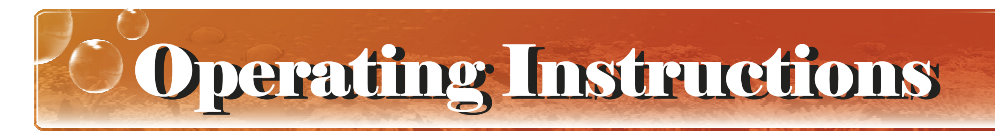

 $\hat{\chi}$  (Operation Panel Instruction )

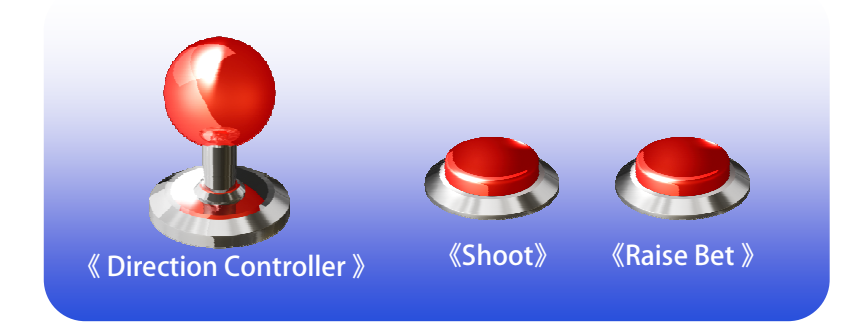

#### $\hat{\star}$  [Basic Operations ]

▶ It' s easy to play!! After insert coins to credit, select your bet by Raise Bet **button, aim your target by Direction Controller and SHOOT!!**

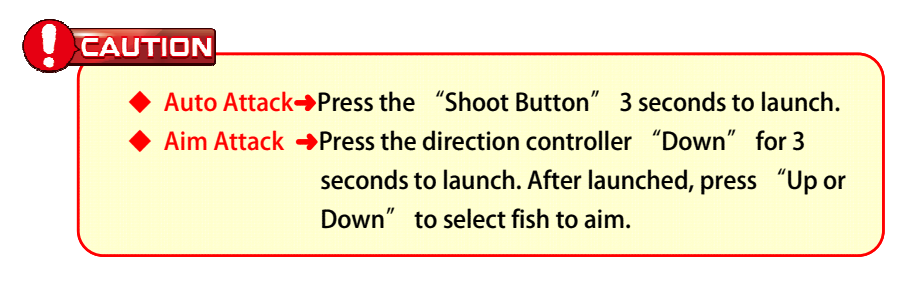

#### $\hat{\mathbf{x}}$  (Play skills )

▶ **Use your special weapons well to win Huge score rewards. Select your launch timing, aim your target at fishes cluster.** 

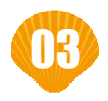

 $\circ$ System Adjustment

#### X [Parameter Adjust-Direct Adjust]

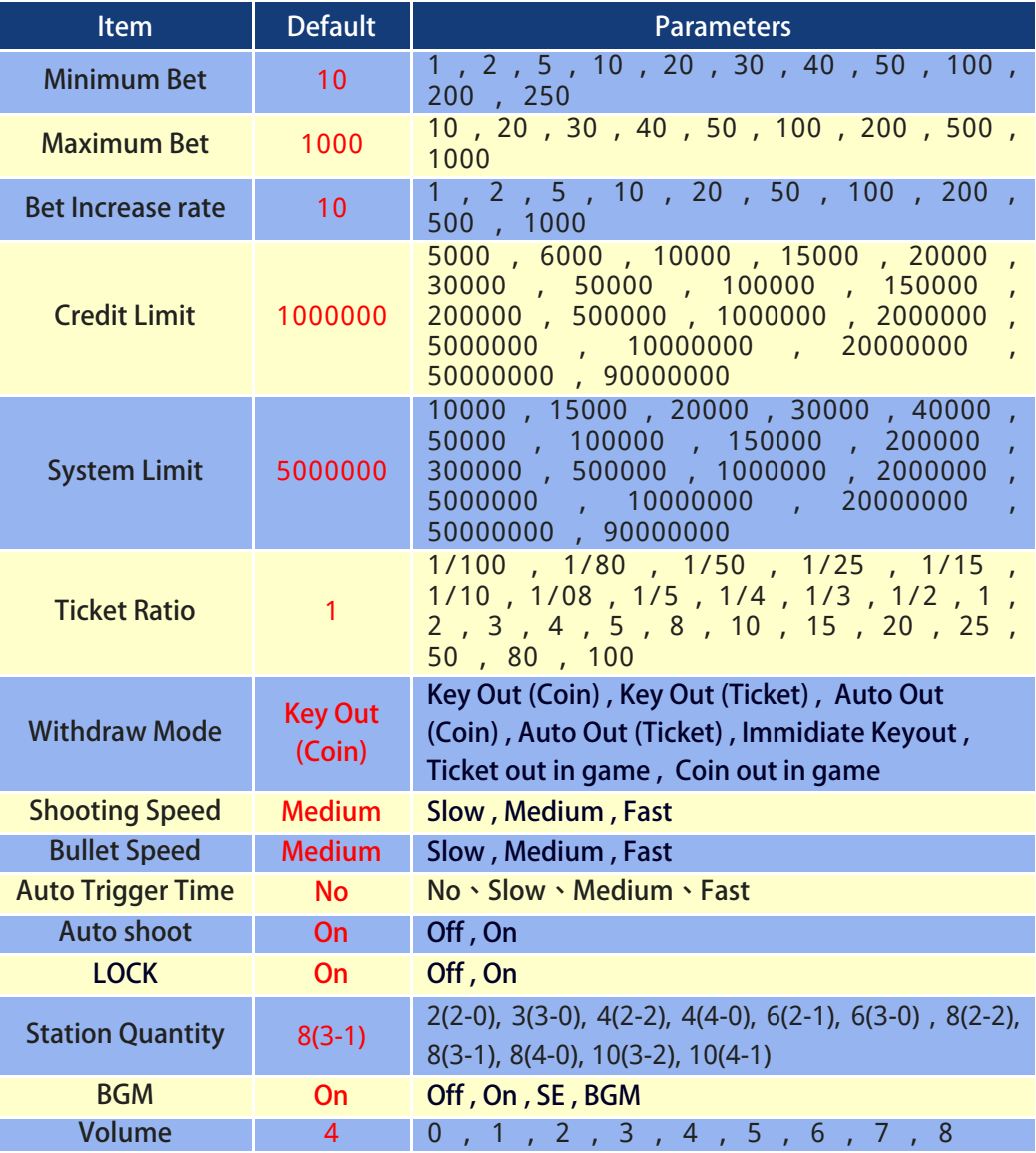

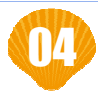

## System Adjustment

#### \* [Parameter Adjust-Report Adjust]

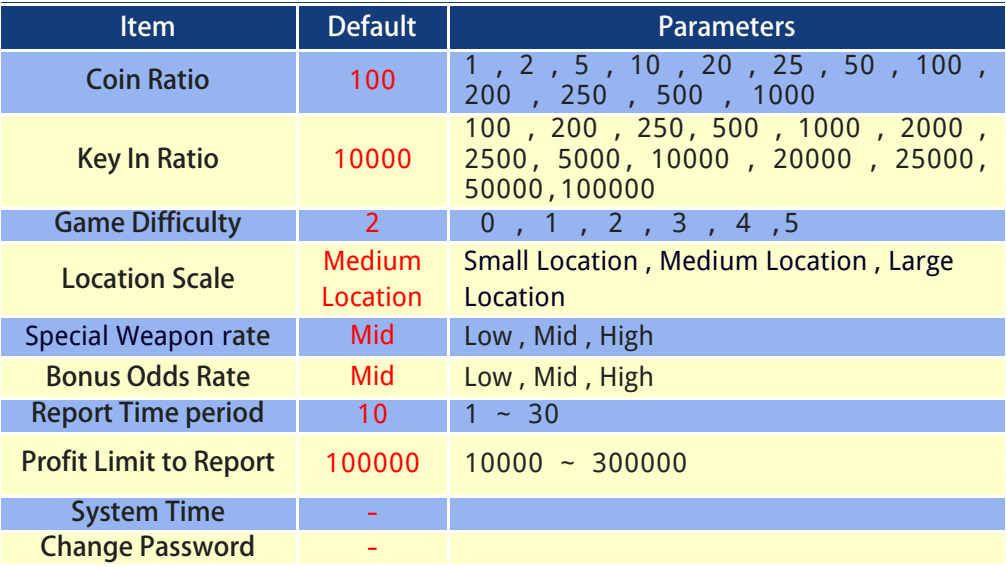

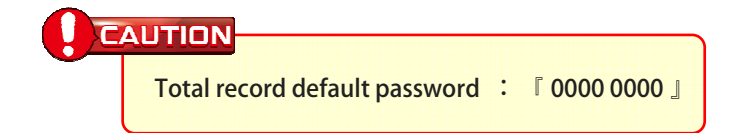

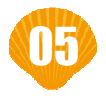

### Cable Definition

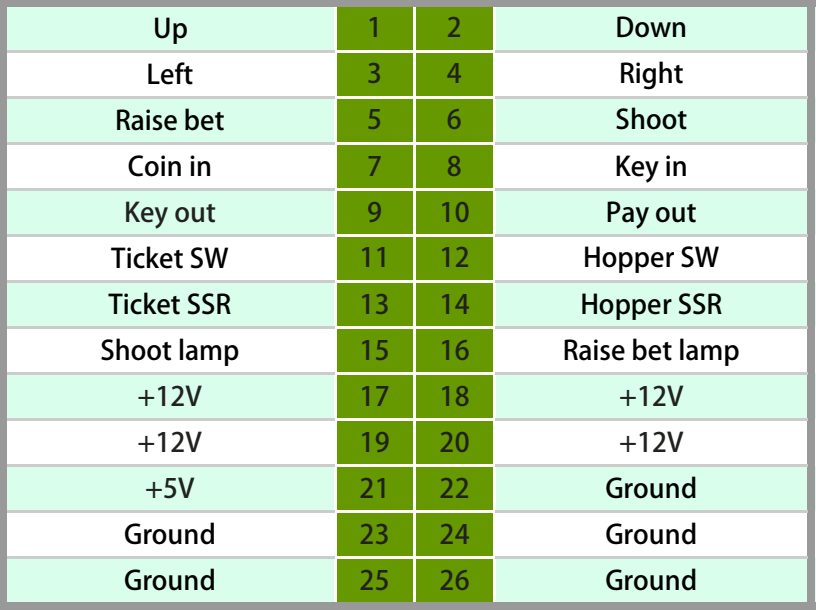

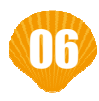

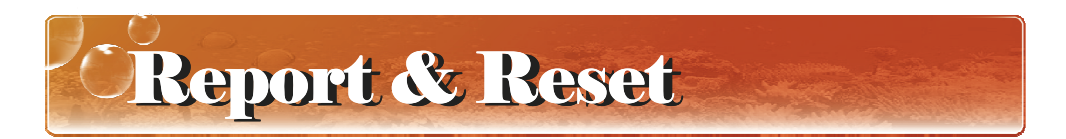

- ▶ **Press "Enter" to enter the "System Operation" menu.**
- ▶ **Select "Report"or "Reset", enter the page.**

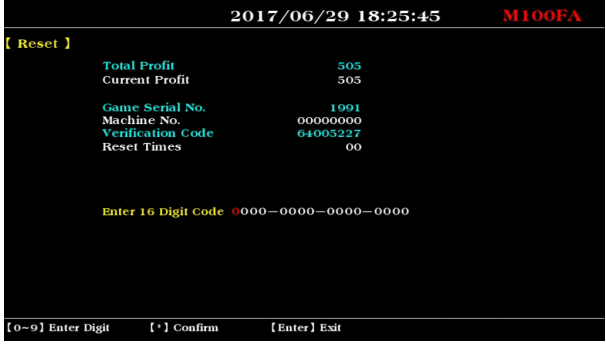

- ▶ **Report the information on the page to your agent to get the Digit Code.**
- ▶ Enter the reported Digit Code and press the  $\frac{4k^2}{k}$ .
- ▶ The screen displays "Password Correct", complete the "Report" or **"Reset" process .**

#### **CAUTION**

**The data of "Total Profit" and "Current Profit" in the "Reset" page is generated Instantly. Don' t return to the game state before complete the "Reset" process . That will lead to changes in the data, the reported Digit Code can not be used.** 

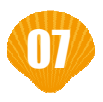

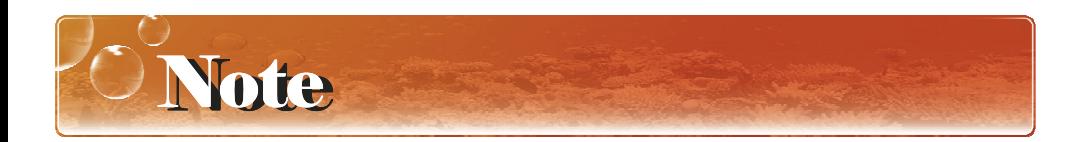

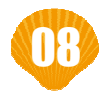

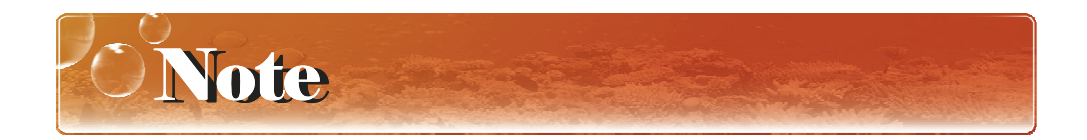

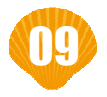

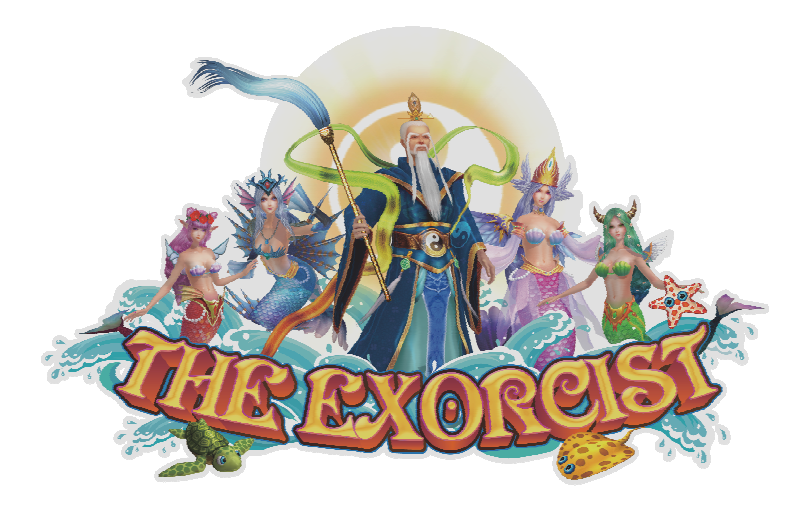

20180627 V602IDV